# **Pengembangan Bahan Pembelajaran Berbasis Komputer**

#### **Pendahuluan**

P ada unit sebelumnya Anda telah mengenal berbagai macam bentuk dan jenis media, mulai dari media sederhana, grafis, audio dan bahkan media audio visual. Penguasaan Anda tentang materi tersebut merupakan dasar utama

dalam mempelajari unit ini. Dapat dikatakan unit ini merupakan penggabungan atau pengembangan dari materi media unit-unit yang sebelumnya. Dalam unit ini anda akan kami ajak untuk membahas tentang pengertian dan cara mengembangakan pembelajaran berbasis komputer. Adapun materi yang akan disampaikan dalam unit ini adalah sebagai berikut :

Subunit 1. Pengertian pengembangan bahan berbasis komputer. Subunit 2 Membuat presentasi menggunakan Microsoft PowerPoint.

Setelah anda mempelajari unit VI dalam modul ini, maka anda diharapkan mampu untuk:

- 1. Menjelaskan pengertian bahan ajar berbasis komputer.
- 2. Menjelaskan bentuk program dalam pembelajaran berbasis komputer.
- 3. Menjelaskan karakteristik bahan ajar dalam pembelajaran berbasis komputer.
- 4. Menjelaskan prosedur pengembangan dalam pembelajaran berbasis komputer.
- 5. Membuat presentasi bahan ajar menggunakan Microsoft PowerPoint.

Agar anda dapat menguasai dengan baik materi yang diberikan dalam bab ini, maka anda diharapkan mengikuti beberapa petunjuk berikut :

- 1. Bacalah dengan cermat bagian pendahuluan dalam unit ini sampai Anda memahami secara tuntas tentang apa, untuk apa dan bagaimana mempelajari unit ini.
- 2. Kuasai konsep demi konsep yang disampaikan dalam unit ini melalui pemahaman sendiri dan bertukar pemahaman dengan mahasiswa lainnya atau dengan tutor Anda.
- 3. Jika pembahasan yang disajikan dalam unit ini dianggap masih kurang, upayakan Anda untuk dapat membaca atau mempelajari sumber-sumber lain yang relevan untuk menambah wawasan Anda.
- 4. Dalam mempelajari sub unit membuat program dengan PowerPoint ikuti perintah demi perintah yang dianjurkan dalam menguasai materi tersebut. Usahakan anda langsung berhadapan dengan komputer, sehingga apa yang diinstruksikan dalam modul tidak abstrak.
- 5. Mantapkan pemahaman Anda dengan mengerjakan latihan yang telah disajikan di setiap sub unit dan melalui diskusi dalam kegiatan tutorial dengan mahasiswa lain atau teman sejawat.
- 6. Jangan lewatkan untuk menjawab soal-soal yang telah disajikan untuk mengetahui apakah Anda sudah memahami dengan benar materi dalam unit ini.

#### **Selamat belajar !!!**

**Subunit 1 Pengertian Bahan Pembelajaran Berbasis Komputer**

#### **Pengantar**

D alam era Teknologi Informasi penggunaan komputer telah merambah ke segala bidang kehidupan, termasuk dalam dunia pendidikan. Komputer memiliki program-program aplikasi praktis yang dapat dimanfaatkan dan dikembangkan untuk pencapaian tujuan pendidikan. Beberapa orientasi penggunaan komputer dalam dunia pendidikan adalah bagaimana komputer dapat membantu orang untuk belajar, untuk mengajar, dan membantu orang dalam mengelola pendidikan secara umum. Begitu juga dalam pengembangan bahan-bahan atau materi pembelajaran, sebagai alternatif sumber belajar, komputer digunakan untuk mentransfer materi-materi kepada peserta didik atau dalam konteks ini biasa disebut dengan *Bahan Pembelajaran Berbasis*

#### *Komputer.*

#### **A. Bahan Pembelajaran Berbasis Komputer (PBK)**

Istilah komputer pembelajaran pertama kali diadopsi dari beberapa terjemahan sejenis yang menjelaskan tentang penggunaan atau pemanfaatan komputer untuk dunia pembelajaran. Pemanfaatan komputer untuk belajar dimulai dari penggunaan *teaching machine* pada penerapan pembelajaran berprograma di era tahun 1950-1960an. Pengertian komputer pembelajaran dibagi menjadi 3 hal, yaitu :

- *1. Computer Assisted Learning (CAL).*
- *2. Computer Based Training (CBT).*
- *3. Computer Assisted Instruction (CAI)*

Dalam konteks pengembangan, istilah pembelajaran berbasis komputer lebih tepat dikaitkan dengan pengertian CAI (*Computer Assisted Instruction*). Page (1978:58) mengemukakan : "*Computer Assisted Instruction / Learning (CAI/CAL) : Use of a computer to assist in the presentation of instructional materials to a student, to monitor learning progress, or to select additional instructional material in accordance with the need of individual learners.*" (Pembelajaran berbasis komputer adalah

Penggunaan suatu komputer untuk membantu menyajikan materi

pembelajaran kepada siswa, memantau kemajuan belajarnya atau memilih bahan pembelajaran tambahan yang sesuai dengan kebutuhan belajar siswa secara individual.) Senada dengan hal tersebut Anderson juga mengungkapkan *( lihat terjemahan Yusuf hadi, dkk ( 1987 : 199)*), bahwa : " Secara luas CAI (*Computer Assisted Instruction*) adalah penggunaan komputer secara langsung untuk menyampaiakan isi pelajaran, memberikan latihan-latihan, dan mengetes kemajuan belajar siswa."

Dilihat dari pendapat dua ahli diatas, bahwa semua fungsi yang dimaksud dalam pembelajaran berbasis komputer adalah bagaimana program komputer digunakan sebagai alat bantu untuk menyampaikan materi dalam pembelajaran. Dengan berbagai fitur dan aksesoris pendukungnya, (seperti : teks, suara, gambar, video dan animasi.) PBK dapat dimodifikasi sedemikian rupa sehingga tampak lebih menarik, interaktif, dan lebih bersifat edukatif. Selain hal tersebut dengan dihubungkan melalui jaringan internet, PBK memiliki cakupan atau ruang lingkup yang lebih luas dibandingkan dengan bahan pembelajaran jenis lain.

#### **B. Bentuk Program Pembelajaran Berbasis Komputer**

Proses produksi pembelajaran berbasis komputer dapat dilakukan dengan berbagai program aplikasi, seperti *Microsoft PowerPoint, Macromedia Flash, Adobe Premier, Macromedia Dream Weaver, Microsoft Front Page, PHP, Java Script* dan sebagainya. Selain memerlukan fitur program aplikasi komputer dan komputer itu sendiri, proses produksi juga memerlukan berbagai peralatan (hardware). Misal : Camera Foto, Camera Video, Scaner, CD/DVD Writer, dan sebagainya. Pemilihan program dan peralatan tersebut didasarkan pada tingkat kebutuhan dan keahlian pengembang program.

Pengemasan produk pembelajaran berbasis komputer juga bermacammacam, mulai dari CD Interaktif, Video Pembelajaran, Web Interaktif, Web Pembelajaran, Web Blog Pembelajaran, Game Pembelajaran, dan sebagainya, yang semua itu memerlukan komputer sebagai media dasar untuk menayangkan dan menyampaikan pesan yang terkandung di dalamnya.

#### **C. Karakteristik Program Pembelajaran Berbasis Komputer**

Selain berfungsi sebagai alat bantu dalam belajar, Bahan Pembelajaran Berbasis Komputer juga memiliki karakteristik tersendiri. Menurut Slamet Suyanto. Ciri-ciri bahan pembelajaran berbasis komputer adalah sebagai berikut :

*1. Sistemik*

Bahan pembelajaran berbasis komputer disusun secara sistemik dan terstruktur. Ada 2 jenis penyusunan dalam hal ini :

a. Linier.

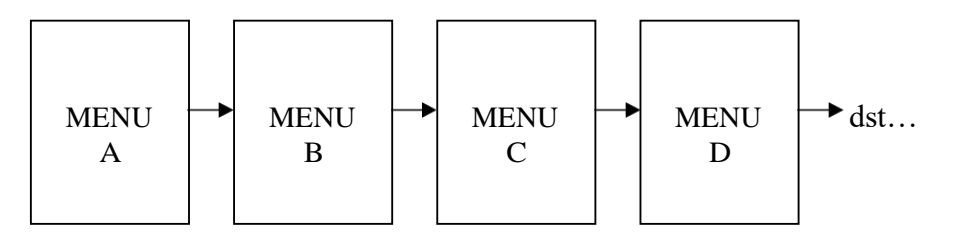

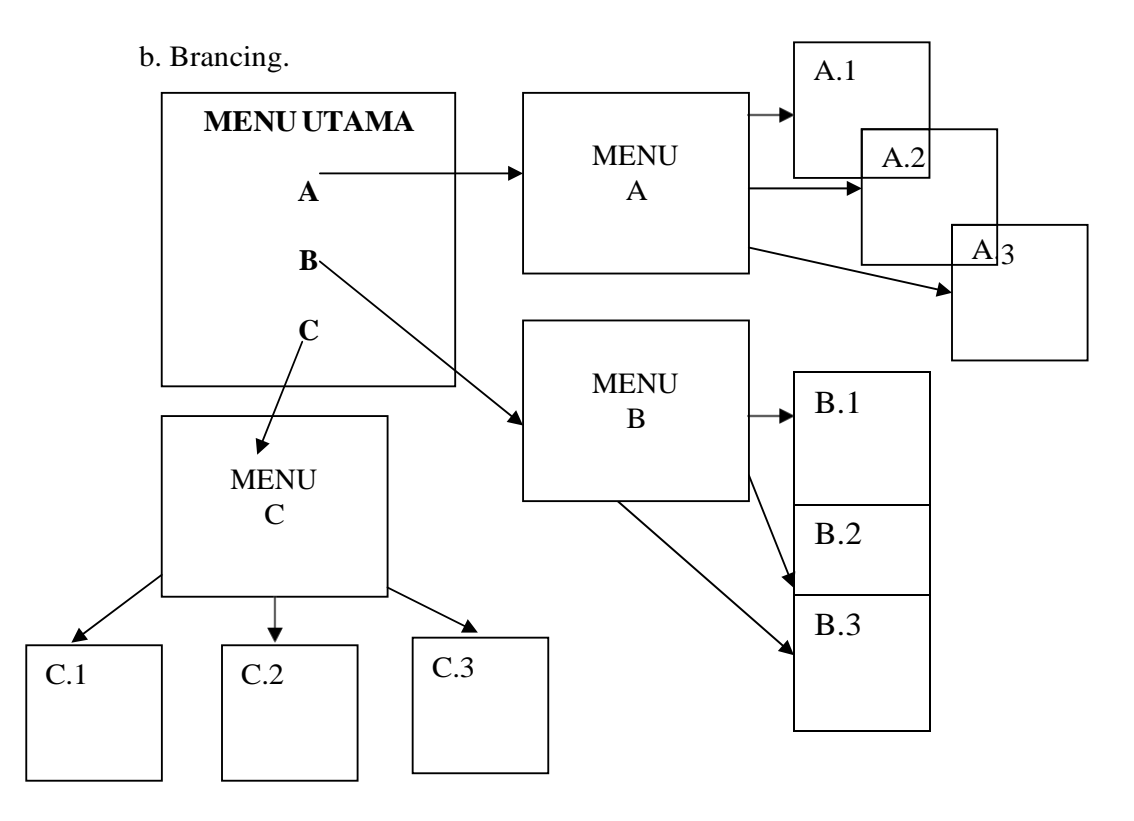

Selain memenuhi salah satu dari jenis penyusunan diatas, pengembangan pembelajaran berbasis komputer jugs mempertimbangkan penyusunan peta konsep keilmuwan. Banyak pilihan yan dagpat digunakan dalam

menyusun peta konsep, mulai dari konsep mudah ke sulit sampai dengan umum ke khusus, hal ini tergantung dari kebutuhan yang diinginkan.

*2. Jelas dan Menarik*

Pemaparan konsep yang jelas dan tampilan yang menarik merupakan hal pokok dalam pembelajaran berbasis komputer. Penggunaan bahasa yang lugas, tidak enterpretatif, penggunaan ilustrasi yang jelas dan detail juga termasuk syarat mutlak dalam pengembangan pembelajaran berbasis komputer.

*3. Mudah digunakan.*

Sebagian besar produk pembelajaran berbasis komputer sangat mudah digunakan, meskipun bagi orang awam sekalipun. Dengan petunjuk penggunaan yang jelas dan memiliki pola logika yang konkrit menjadikan produk PBK mudah dipahami.

*4. Mudah diperbaiki.*

Produk pembelajaran berbasis komputer juga mudah diperbaiki. Penambahan, pengurangan, dan revisi terhadap isi produk sangat mudah dilakukan. Berbeda halnya dengan bahan cetak, setelah mengalami proses pencetakkan bahan ajar cetak tidak bisa direvisi secara langsung, melainkan harus melakukan pencetakan ulang. Dengan semakin pesatnya perkembangan teknologi, fitur-fitur yang terdapat dalam fasilitas programjuga semakin berkembang. Sehingga semakin memudahkan dalam pengeditan produk PBK.

*5. Mudah disebarluaskan*

Bahan ajar berbasis komputer sangat mudah untuk disebarluaskan, salah satunya adalah penyebaran menggunakan media internet.

#### **D. Prosedur Pengembangan**

Menurut Slamet Suyanto, secara umum prosedur pengembangan bahan pembelajaran berbasis komputer adalah sebagai berikut :

- 1. Membuat peta konsep keilmuan.
- 2. Menyusun peta konsep pokok bahasan konsep keilmuan.
- 3. Menyusun sub kensep yang lebih rinci dari pokopk bahasan yang akan disampaikan.
- 4. Menyusun konsep-konsep yang akan disampaikan.
- 5. Menyusun isi atau penjelasan dari setiap konsep.
- 6. Menyusun gambar, grafik, chart, dan visual lainnya.
- 7. Memilih program berbasis komputer yang akan digunakan sesuai dengan sifat materi dan kepentingannya.

# **Latihan**

Untuk memperdalam pemahaman anda tentang pemaparan materi diatas, kerjakanlah latihan berikut ini!

- 1. Menurut Anda, apakah yang dimaksud dengan bahan Pembelajaran Berbasis Komputer? Uraikan jawaban anda serta refleksikan dengan pendapat para ahli!
- 2. Sebutkan dan jelaskan karakteristik bahan pembelajaran berbasis komputer menurut Slamet Suyanto!

# **Rambu - rambu Jawaban Latihan**

Untuk memudahkan dalam menjawab soal latihan diatas, perhatikan ramburambu jawaban sebagai berikut :

- 1. Untuk menjawab soal latihan ini, anda harus mencermati kembali tentang pengertian program pembelajaran berbasis komputer. Kemudian baca dan cermati definisi menurut para ahli.
- 2. Menjawab soal latihan ini, cermati kembali pemaparan karakteristik pembelajaran menurut Slamet Suyanto.

#### **Rangkuman**

*Bahan Pembelajaran berbasis komputer* adalah Materi-materi pembelajaran yang disampaikan secara langsung menggunakan media komputer untuk memenuhi kebutuhan belajar peserta didik.

Penggunaan media komputer dalam pembelajaran dinilai cukup efektif, karena dengan kelebihan-kelebihan yang dimilikinya, komputer mampu menyajikan situasi belajar yang kondusif sehingga tujuan belajar dapat tercapaisecara optimal.

Karakteristik baha pembelajaran berbasis komputer menurut Slamet Suyato adalah :

- a. Sistematik.
- b. Jelas danmenarik.
- c. Mudah digunakan.
- d. Mudah diperbaiki.
- e. Mudah disebarluaskan.

Pengembangan bahan pembelajaran berbasis komputer, khususnya ditujukan untuk pembelajaran individual, secara mutlhak harus memiliki unsur interaktif. Karena unsur tersebut mampu membangkitkan stimulus, menanggapi respon serta memodifikasi respon sebagai jalan pemecah permasalahan.

Menurut Slamet Suyanto prosedur pengembangan pembelajaran berbasis komputer secara umum adalah :

- 1. Membuat peta konsep keilmuan.
- 2. Menyusun peta konsep pokok bahasan konsep keilmuan.
- 3. Menyusun sub konsep yang lebih rinci dari pokopk bahasan yang akan disampaikan.
- 4. Menyusun konsep-konsep yang akan disampaikan.

#### **Subunit 2**

# **Cara Membuat Presentasi Menggunakan Program** *POWERPOINT*

#### **Pendahuluan**

M *icrosoft Power Point* merupakan program aplikasi berbasis windows yang berfungsi untuk membuat bahan presentasi. Selain sangat familiar, *Microsoft PowerPoint* mudah digunakan dan menyediakan banyak fasilitas untuk membuat presentasi menjadi menarik. Melalui *PowerPoint* kita dapat memasukkan suara, video, gambar, foto dan menambahkan efek animasi dalam presentasi. Kelebihan- kelebihan Microsoft *PowerPoint* dapat dimanfaatkan untuk berbagai hal, misal : Profil Perusahaan, Presentasi, Pengenalan Produk, Ilustrasi, dan dalam konteks pendidikan tentunya untuk mendisplaykan bahan ajar kepada peserta didik. Dalam perkembangannya, *Microsoft PowerPoint* juga mampu digunakan untuk mengembangkan bahan pembelajaran sebagai

salah satu alternatif sumber belajar yang dapat dimanfaatkan oleh peserta didik. Dengan kita menguasai program aplikasi *Microsoft PowerPoint*, kita dapat berbuat banyak untuk berkreasi dalam

berbagai hal dengan memanfaatkan kelebihan-kelebihan yang dimilikinya.

Berikut kita akan mengulas cara-cara membuat presentasi multimedia menggunakan program aplikasi *Microsoft PowerPoint*.

#### *1.* **Cara Membuka Program Aplikasi** *Microsoft PowerPoint*

Ada beberapa cara yang dapat dilakukan untuk membuka Program *Microsoft PowerPoint*, yaitu :

*Cara Pertama*

Klik *Start* kemudian sorot **Program** pilih *Microsoft Office* pilih *Microsoft PowerPoint.*

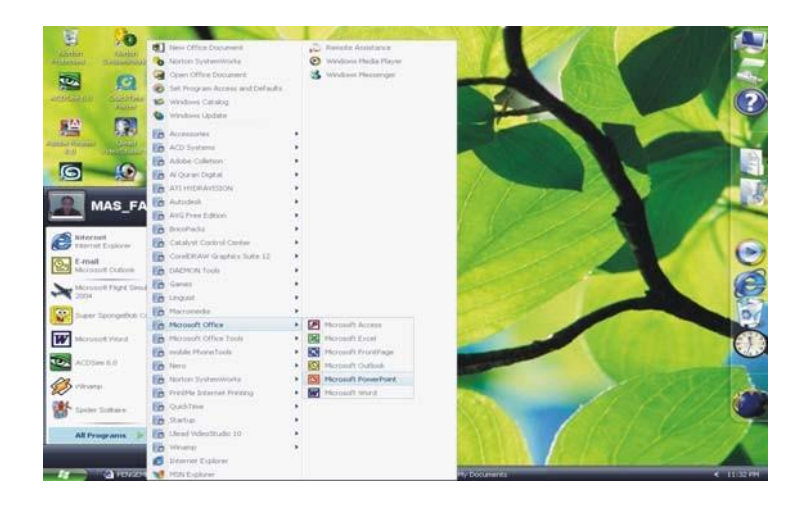

*Gambar 6.1. Cara membuka PowerPoint*

*Cara Kedua*

Klik pada *Shortcut* atau **ikon** *Microsoft PowerPoint* yang ada pada *Desktop*

komputer anda.

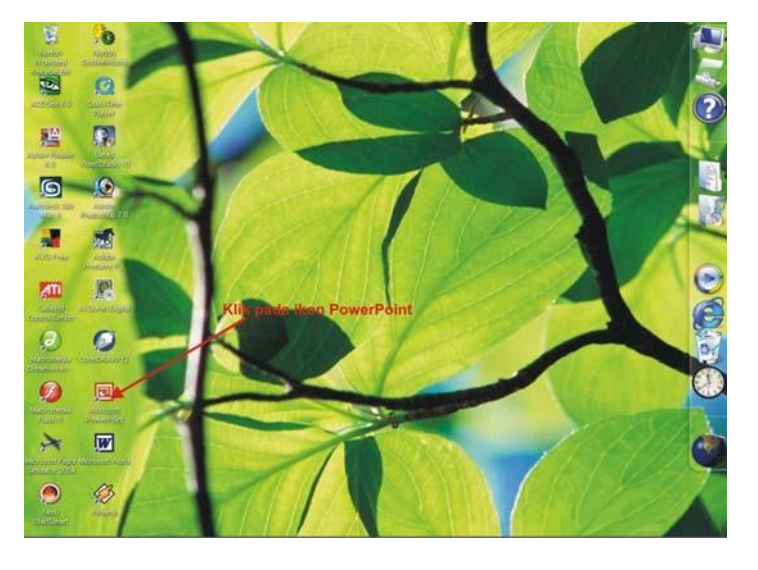

*Gambar 6. 2. Cara membuka PowerPoint*

Setelah anda mengeksekusi atau memilih ikon *Microsoft PowerPoint*  maka akan tampil lembar kerja Program *PowerPoint* sebagai berikut :

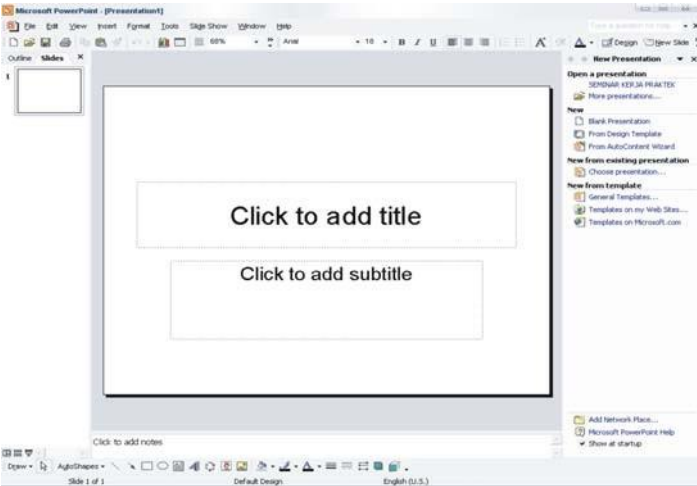

*Gambar 6. 3. Lembar kerja Microsoft PowerPoint*

# **2. Membuat dan Menambahkan Slide Baru**

Membuat Slide baru dapat dilakuan dengan berbagai cara. Cara *pertama*  adalah dengan memilih menu *File* kemudian pilih *New* atau cara *kedua*  dengan menekan tombol **Ctrl+N** pada keyboard. Kemudian akan muncul beberapa pilihan pada *New Presentation Task Pane* untuk membuat presentasi baru, antara lain : *blank presentation, from desaign template, from auto content wizard, dan from existing presentation.* Klik salah satu dari beberapa pilihan tersebut.

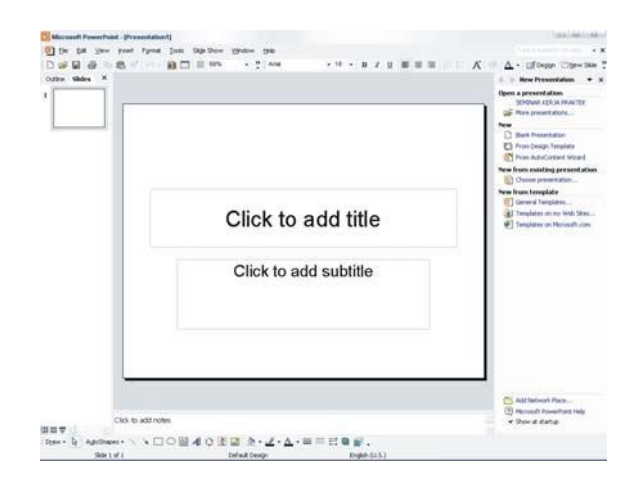

*Gambar 6.4. Cara membuka Slide Presentasi*

Setelah anda membuka slide yang dinginkan, dari jumlah slide yang ada maka dapat ditambahkan beberapa slide baru sesuai dengan kebutuhan anda. Cara menambahkan slide baru dalam Microsoft PowerPoint adalah sebagai berikut : Pilih *Insert* pada menu bar, kemudian **Klik** *New Slide* atau dengan menekan tombol **Ctrl+M** pada keyboard.

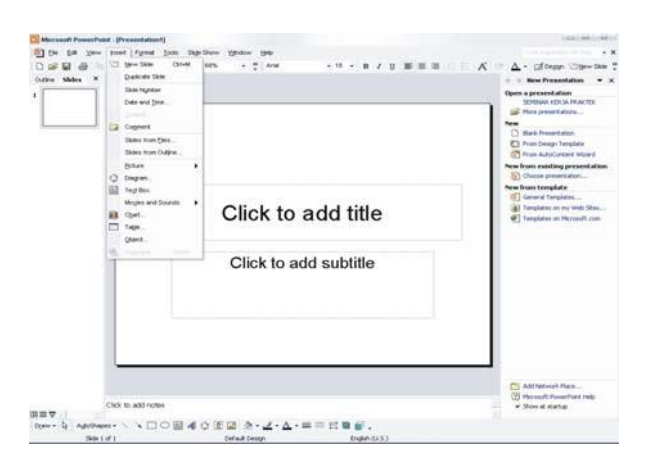

*Gambar 6. 5. Cara menambahkan Slide Presentasi*

# **3. Menambahkan Teks**

Dalam *Microsoft PowerPoint* teks tidak dapat dimasukkan secara langsung ke dalam slide, tetapi harus dengan menggunakan *Text Box*  (Kotak Text). Cara menambahkan atau menuangkan teks ke dalam slide adalah sebagai berikut :

Buka slide baru, kemudian Klik *icon Text Box* yangada pada deretan menu drawing *Tol Bar*. Kemudian letakkan pointer ke dalam *slide*, drag sesuai dengan panjang teks yang diinginkan maka akan muncu

l kotak teks. Kemudian ketikkan teks anda sesuai keinginan.

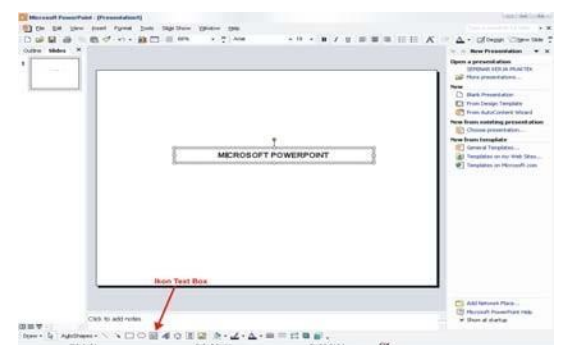

*Gambar 6. 6. Cara memasuukan Text dalam presentasi*

#### **4. Mengolah Teks**

Teks yang telah berada dalam lembar presentasi dapat diolah sesuai kebutuhan anda. Cara praktis dalam mengolah teks adalah melalui fasilitas format teks yang ada dalam menu bar **Format**, atau dengan menggunakan fasilitas format teks yang berada pada tool bar *formatting* dan *drawing*.

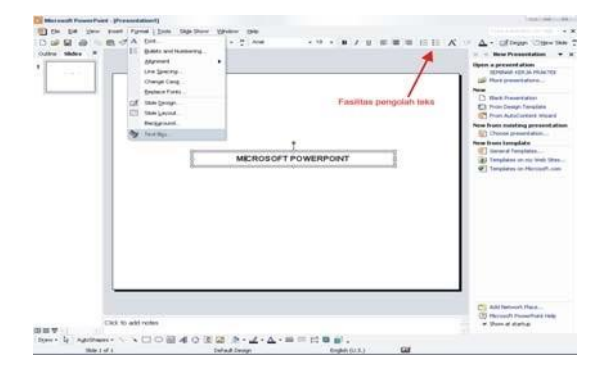

*Gambar 6. 7. fasilitas pengolah Text dalam presentasi*

Cara mengolah teks adalah sebagai berikut :

- 1. Klik garis atau kotak wilayah Teks atau blok teks yang akan dimodifikasi.
- 2. Klik ikon fasilitas format yang diinginkan.
- 3. Ukuran, jenis, warna dan sebagainya, akan berubah sesuai keinginan anda.

#### *5. WordArt*

WordArt merupakan salah satu fasilitas *Microsoft PowerPoint* yang digunakan untuk memodifikasi teks.*WordArt* banyak digunakan untuk menuliskan judul, pokok bahasan, kata-kata penting dan sebagainya. Cara penggunaan *WordArt* adalah sebagai berikut :

**1.** Klik **Inser**t pada menu bar, sorot **Picture**, kemudian pilih**WordArt.**

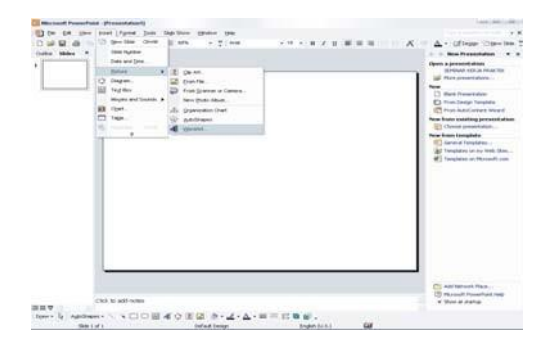

*Gambar 6.8. fasilitas WordArt dalam presentasi*

2. Pilih efek *WordArt* kemudian masukkan teks ke dalam kotas dialog sesuai keinginan anda.

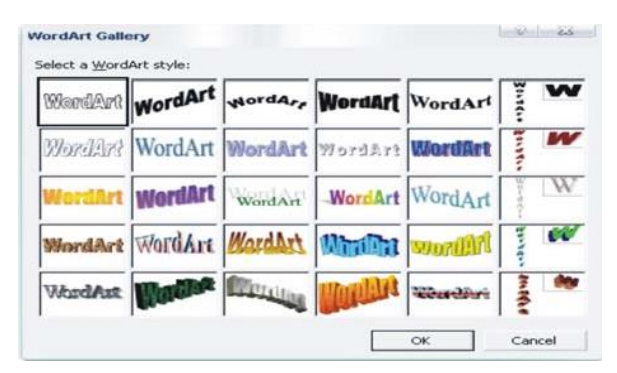

*Gambar 6. 9. WordArt galery*

#### *6.* **Menambahkan bentuk** *Shape*

*MicrosoftPowerPoint* juga menyediakan beberapa fasilitas untuk membentuk obyek yang disebut dengan *Shape*. *Shape* terdiri dari garis (line), *basic shape, block arrow, flow chart, stars, baers, callouts, connectors* dan lain-lain. Untuk menambahkan *slide* dalam presentasi adalah sebagai berikut:

1. Klik tombol *Auto Shape*, kemudian akan muncul beberapa pilihan menu bentuk *Shape*. Pilih salah satu *Shape* yangdiinginkan.

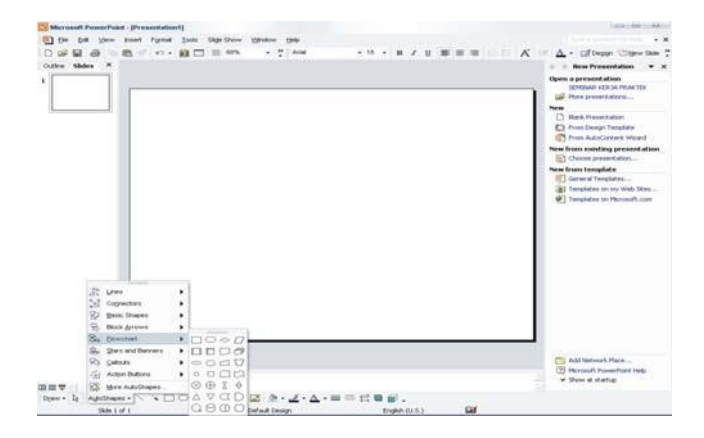

*Gambar 6.10. Fasilitas dalam menu Auto Shape.*

- 2. Letakkan Pointer dalam slide, kemudian drag sesuai ukuran yang diinginkan.
- *3.* Memformat *Shape*

Setelah anda memasukkan jenis *Shape* sesuai keinginan anda**,** *Shape* tersebut dapat diatur sesuai dengan keinginan anda. Berikut akan dipaparkan cara pengeditan *Shape* :

- 1. Klik *Shape* yang akan dirubah.
- 2. Pilih salah satu *menu fasilitas* yang diinginkan.

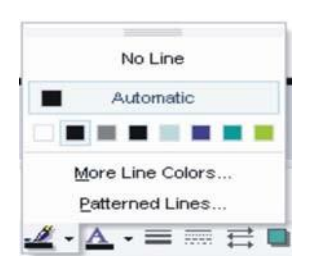

*Gambar 6.11. Salah satu fasilitas dalam format Auto Shape.*

# **7. Menambahkan Tabel**

Program aplikasi *PowerPoint* juga menyediakan fasilitas tabelisasi dalam slide presentasinya. Unuk menambahkan tabel, kita dapat melakukan langkah-langkah sebagai berikut :

- *1.* Pilih *Insert* dalam menu bar, kemudian klik *Table.*
- 2. Kemudian akan muncul kotak dialog *Insert Table*, masukknan jumlah kolom dan baris sesuai dengan keinginan. Klik **OK**.

Cara ini sama ketika anda mengimport **tabel** menggunakan Microsoft Office.

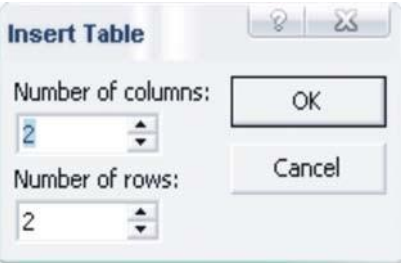

*Gambar 6.12. Kotak dialog Insert Table.*

#### **8. Memformat Tabel**

Untuk memodifikasi tabel, kita dapat menggunakan fasilitas menu-menu yang terdapat dalam *Tables and Border Tool Bar*. Untuk menampilkan fasilitas tersebut, Klik iko *Tables and Border* atau dengan pilih menu *View*

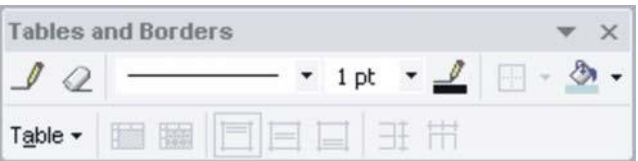

pada menu bar, kemudian sorot *ToolBar* dan pilih *Tables and Border*.

*Gambar 6.13. Fasilitas dalam memformat tabel.*

Dalam kotak dialog diatas terdapat berbagai pilihan untuk memodifikasi tabel, antara lain: menu untuk menggambar tabel, menghapus tabel, mempertebal *line* tabel, memberi warna sel, menambah baris/kolom, dan sebagainya.

#### **9. Menambahkan Chart**

Grafik atau chart juga dapat ditambahkan dalam presentasi anda, cara untuk memasukkan grafik / chart dalam slide adalah sebagai berikut :

- **1.** Pilih *Insert* dalam menu bar, kemudian **Klik***Chart***.**
- **2.** Secara otomatis akan muncul chart atau grafik dalam slide, ganti data dan keterangan yang ada di kolom *worksheet* dengan data anda. Maka *chart* akan menyesuaikan dengan data yang anda masukkan**.**

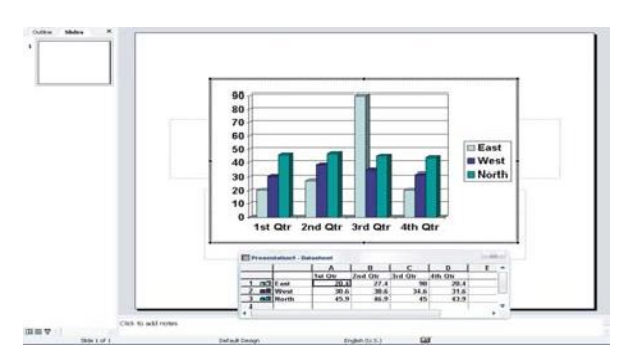

*Gambar 6.14. Column chart dalam PowerPoint.*

#### *10.* **Menambahkan** *Picture* **dan** *Graphic*

Seperti dikemukakan dalam pembukaan sub bab ini, gambar, foto, dan *clip art* dapat dimasukkan dalam slide presentasi *PowerPoint.* Berikut akan dipaparkan cara memasukkan **gambar/***clip art* ke dalam slide presentasi:

 *Memasukkan Clip art dalam slide presentasi :* Klik menu *Insert* dalam menu bar, sorot *Picture* kemudia pilih *Clip Art*. *Drag* dan pindahkan *Clip Art* yang anda inginkan.

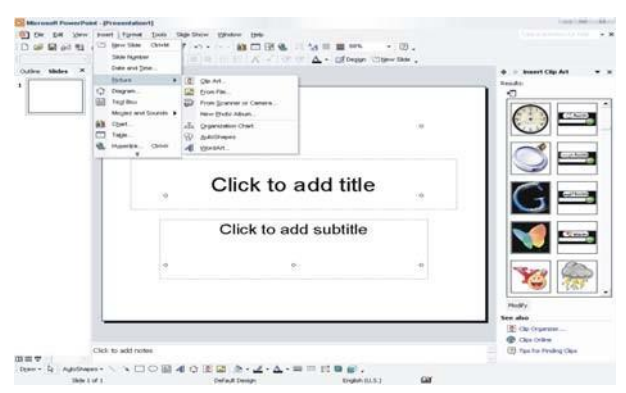

*Gambar 6.15. cara memasukkan Clip Art dalam presentasi.*

*Memasukkan gambar/foto dalam slide presentasi :*

Untuk memasukkan foto dan gambar dalam slide presentasi adalah sebagai berikut :

Klik *Insert* dalam menu bar, sorot *Picture*, kemudian pilih *From File*. Cari *alamat file foto atau gambar* yang anda inginkan kemudian **klik** *Insert***.**

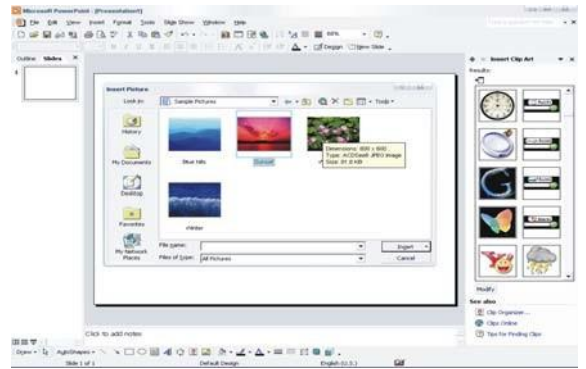

*Gambar 6.16. cara memasukkan Gambar / foto dalam presentasi.*

#### **11. Memformat Obyek**

*Microsoft PowerPoint* menyediakan fasilitas untuk memformat objek, seperti : *text box, wordart, clipart* dan *picture*/gambar). Pengaturan yang dapat dilakukan melalui fasilitas ini adalah *grouping, alignment, distribute, rotate* dan sebagainya. Cara untuk melakukan pengolahan objek adalah sebagai berikut :

- 1. **Pilih objek** yang akan diatur, kemudian **Tekan+Tahan** tombol *Shift*  pada *keyboard*. Klik **objek** lain yang akan diatur, maka objek-objek akan terseleksi.
- 2. Klik panah **kecil / sub menu** *Draw* pada *Tool Bar*. Pilih salah satu fasilitas format objek yang diinginkan.

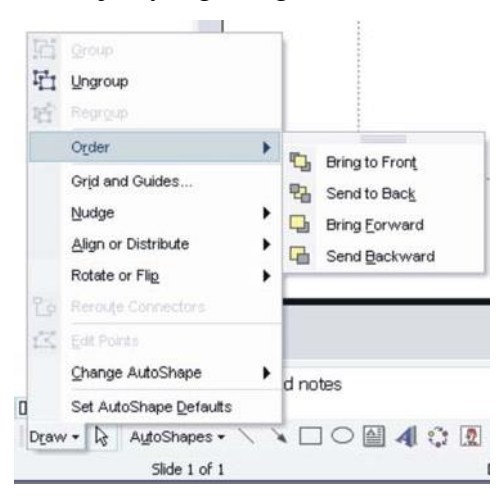

*Gambar 6.17. fasilitas dalam memformat objek.*

#### *12.* **Menambahkan** *Sound* **dan** *Movie*

Seperti halnya gambar, sound dan movie dapat ditampilkan dalam slide *PowerPoint*. Cara untuk menambahkan movie dan sound ke dalam slide adalah sebagai berikut :

1. Klik menu *Insert* dalam menu bar, pilih *Movies and Sound*. Kemudian Klik

*alamat Movie / Sound* yang ingin dimasukkan.

**2.** Setelah *Sound atau Movie* telah ditemukan, **Klik OK.**

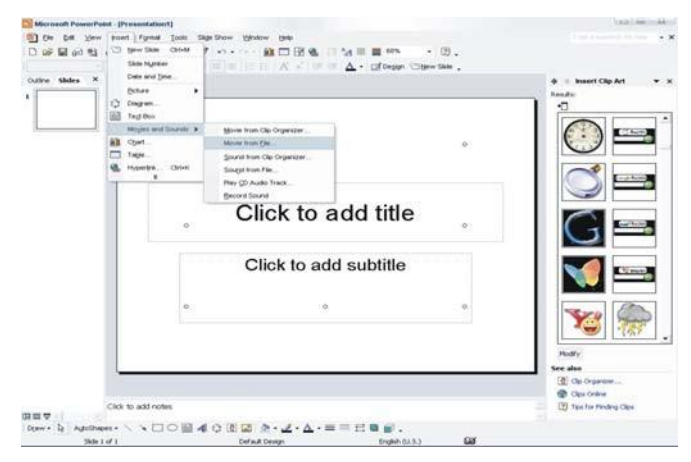

*Gambar 6.18. cara memasukkan Sound dan Movie ke dalam presentasi.*

#### **13. Menampilkan Slide Presentasi**

Dalam *Microsoft PowerPoint* terdapat beberapa cara untuk menampilkan slide presentasi. Berikut cara-cara untuk menampilkan presentasi dalam *Microsoft PowerPoint* :

*Cara pertama* :

**Klik** *Slide Show* dalam menu bar, kemudan pilih *View Show***.**

 *Cara kedua :* Tekan tombol **F5** pada *keyboard*.

#### *14.* **Animasi pada** *PowerPoint*

Animasi sangat penting dalam presentasi, dengan menggunakan efek animasi presentasi akan lebih menarik, interaktif dan tidak monoton. Banyak orang menggunakan animasi untuk memperjelas materi presentasi yang disampaikan dan menarik perhatian *audience. Microsoft PowerPoint*  menyediakan berbagai fasilitas animasi yang dapat digunakan dalam membuat presentasi. Fasilitas animasi *Microsoft PowerPoint* terkumpul dalam menu bar *Slide Show*. Terdapat tiga submenu dari *Slide Show* untuk animasi, yaitu *Animation Scheme, Custom Animation,* dan *Slide Transition.*

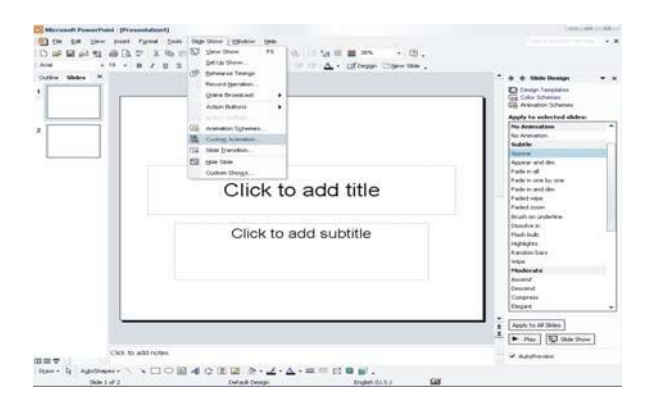

*Gambar 6.19. Cara menampilkan menu animasi dalam PowerPoint.*

#### *Animation Scheme :*

Dalam *Animation Scheme* terdapat beberapa animasi yang langsung siap dipakai tanpa pengaturan. Fungsi *Scheme Animation* adalah untuk memberikan efek animasi pada objek dan memodifikasi transisi pada slide presentasi. Klik *Slide Show*, kemudian pilih *Animation Scheme* maka akan muncul task pane *Animation Scheme* pada sebelah kanan slide presentasi.

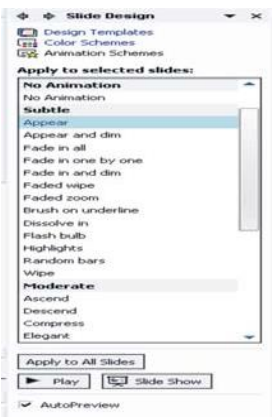

*Gambar 6.20. Task pane Animation scheme.*

Ada empat pilihan *Animation Scheme*, yaitu : *No Transition* (tidak ada efek animasi), *Subtle* (13 efek), *Moderate* (9 efek), dan *Exciting* (11 efek). Langkah untuk mengaplikasi efek tersebut adalah sebagai berikut :

- **1.** Klik *Slide Show*, pilih *Animation Scheme***.**
- 2. Aktifkan slide yang akan diberi animasi.
- *3.* Klik pada salah satu efek dalam *task pane Animation Scheme.*
- 4. Klik *Play* untuk melihat hasil animasinya.

Untuk menghapus atau mengubah efek animasi adalah sebagai berikut :

- 1. Seleksi slide yang akan dirubah atau dihapus efek animasinya.
- *2.* Klik *Slide Show*, pilih *Animation Scheme* kemudian pilih *No Animation* atau pilih efek lain untuk mengubahnya.

# *Costum Animation :*

Dalam *Custom Animation* terdapat banyak sekali animasi yang dapat digunakan untuk mengolah objek (*teks, shape, picture, chart dan grafik*). Klik *Slide Show*, **pilih** *Custom Animation* untuk menampilkan *task pane Custom Animation*. Kemudian ikuti langkah-langkah sebagai berikut :

- 1. Seleksi objek yang diberi efek animasi.
- 2. Klik *Add Effect* untuk memilih efek yang diinginkan.
- 3. Atur *Start***, Kecepatan**, dan *Timing* dalam efek animasi.
- 4. Klik *Play* untk melihat hasil atau preview dari efek animasi.

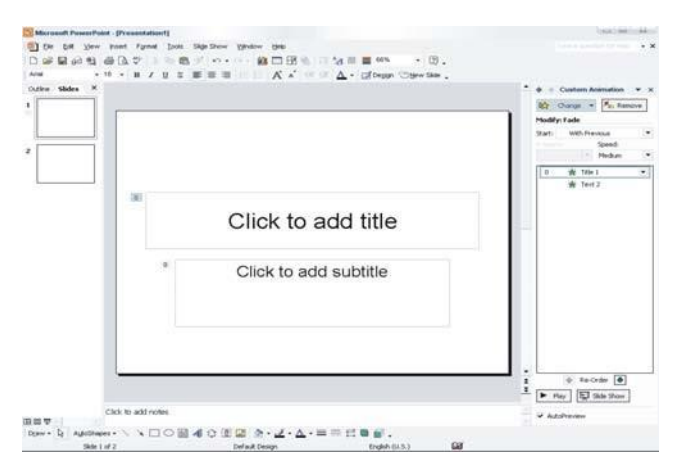

*Gambar 6.21. Tampilan slide dan task pane dalam Custom Animation.*

#### *Slide Transition :*

*Slide Transition* merupakan fasilitas *Microsoft PowerPoint* yang digunakan untuk memberikan efek animasi pada transisi antar slide dalam presentasi. Klik *Slide Show*, pilih *Slide Transition***.** Maka akan muncul *task pane Slide Transition* disebelah kanan slide presentasi anda.

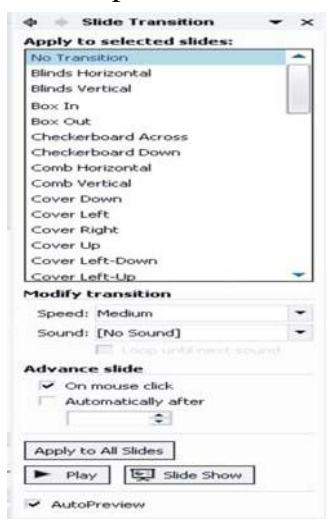

*Gambar 2.22. Tampilan task pane dalam Slide Transition.*

Cara untuk mengaplikasikan efek slide transisi ke dalam presentasi anda adalah sebagai berikut :

- 1. Seleksi slide yang diberi efek transisi.
- 2. Pilih salah satu *efek transisi*, kemudian atur kecepatannya.
- 3. Jika perlu diberi efek suara pilih *Sound***.** Kemudian masukkan salah satu nama sound yang diinginkan.
- 4. Atur efek transisi dengan **Klik** atau otomatis setelah beberapa saat transisi tersebut berjalan.

Untuk menghapus atau mengubah efek transisi hampir sama dengan cara mengubah efek dalam *Custom Animation*. Yaitu :

- 1. Seleksi slide yang akan dihapus atau dirubah efek transisinya.
- *2.* Klik *Slide Show*, kemudian pilih *Slide Transition* untuk menampilkan *task pane slide transition.*
- 3. Pilih *No Transition* untuk menghapus atau dengan memilih efek transisi yang lain.

# **Tips dan Trik Menggunakan Animasi**

.

Dalam menggunakan efek animasi pada slide presentasi, diharapkan anda memperhatikan beberapa hal berikut untuk menghindari presentasi anda menjadi tidak arik. Yaitu :

- Dalam menggunakan efek animasi, diharapkan tidak berlebihan. Usahakan proporsional dengan isi materi yang disampaikan dalam presentasi.
- Perhatikan waktu yang disediakan, penambahan animasi biasanya akan memperpanjang durasi presentasi yang anda bawakan.
- Apabila tidak benar-benar diperlukan, hindari penggunaan sound yang dapat mengganggu perhatian audience dalam menyimak presentasi anda.
- Anderson, Ronald H. 1987. *Pemilihan dan Pengembangan Media untuk Pembelajaran*. (edisi terjemahan oleh Yusufhadi Miarso, dkk). Jakarta : PU-UT dan Rajawali Press.
- Bachtiar Sjaiful Bachri. 2002. Tesis "Pengembangan Bahan Pembelajaran Berbantuan Komputer untuk Memfasilitasi belajar Mandiri dalam Mata Kuliah Desain Pesan pada Program S-1 Teknologi Pendidikan Universitas Negeri Surabaya". Surakarta. Program Pasca Sarjana Universitas Sebelas Maret.
- Sungkono dkk. 2003. *Pengembangan Bahan Ajar*. Yogyakarta: Universitas Negeri Yogyakarta
- Isroi. 2004. *Trik Efek Animasi pada PowerPoint.* Jakarta : Penerbit Elex Media Komputindo.
- Sungkono dkk. 2003. *Pengembangan Bahan Ajar.* Yogyakarta: Universitas Negeri Yogyakarta